## **Create extended partition**

Open a Cmd prompt, then:

```
diskpart
DISKPART> select disk 0
DISKPART> create partition extended
DISKPART> create partition logical
```
From: <https://wiki.condrau.com/> - **Bernard's Wiki**

Permanent link: **<https://wiki.condrau.com/outd-7:extpart>**

Last update: **2012/04/13 11:31**

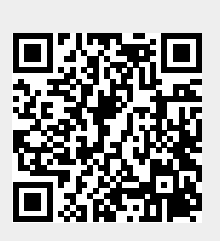